# **9** software AG

## **Adabas Delta Save**

### Installation

Version 8.2.2

May 2011

# Adabas Delta Save

This document applies to Adabas Delta Save Version 8.2.2.

Specifications contained herein are subject to change and these changes will be reported in subsequent release notes or new editions.

Copyright © 2011 Software AG, Darmstadt, Germany and/or Software AG USA, Inc., Reston, VA, United States of America, and/or their licensors.

Detailed information on trademarks and patents owned by Software AG and/or its subsidiaries is located at http://documentation.softwareag.com/legal/.

Use of this software is subject to adherence to Software AG's licensing conditions and terms. These terms are part of the product documentation, located at http://documentation.softwareag.com/legal/ and/or in the root installation directory of the licensed product(s).

This software may include portions of third-party products. For third-party copyright notices and license terms, please refer to "License Texts, Copyright Notices and Disclaimers of Third-Party Products". This document is part of the product documentation, located at http://documentation.softwareag.com/legal/ and/or in the root installation directory of the licensed product(s).

### **Table of Contents**

| 1 Installation                                             | 1  |
|------------------------------------------------------------|----|
| 2 Supported Operating Systems                              | 3  |
| 3 Prerequisites for Installing Delta Save                  |    |
| 4 Installation Procedure                                   | 7  |
| VSE/ESA and z/VSE Considerations for Installing Delta Save | 8  |
| 5 Sequential File Table                                    | 11 |
| 6 Applying Fixes to Delta Save                             | 13 |
| Applying Fixes to Delta Save Using MSHP PATCH              |    |
| Applying Fixes to Delta Save Using MSHP CORRECT            | 15 |
| 7 User ZAPs to Change Dataset Options                      | 17 |
| VSE/ESA and z/VSE ZAP Table for Delta Save                 | 18 |
| BS2000/OSD ZAP Table for Delta Save                        | 18 |
| Index                                                      | 21 |

# 1 Installation

This document describes the prerequisites and installation procedure for installing the Delta Save Facility.

This document is organized as follows:

| •                                           | Supported Operating Systems         | Describes the operating systems supported by the Delta Save Facility.                                        |  |  |  |
|---------------------------------------------|-------------------------------------|----------------------------------------------------------------------------------------------------|--|--|--|
| ● Prerequisites for Installing Delta Save I |                                     | Describes the prerequisites to installing the Delta Save Facility.                                           |  |  |  |
| 3                                           | Installation Procedure              | Describes the steps to install the Delta Save Facility.                                                      |  |  |  |
| •                                           | Sequential File Table               | Summarizes the sequential files added or changed by the Adabas ADASAV utility for Delta Save operations.     |  |  |  |
| ۵                                           | Applying Fixes to Delta Save        | Describes how to apply fixes to the Delta Save Facility.                                                     |  |  |  |
| •                                           | User ZAPs to Change Dataset Options | Provides tables showing items that can be zapped for the Delta Save Facility in VSE and BS2000 environments. |  |  |  |

# 2

# **Supported Operating Systems**

The Delta Save Facility can be installed on the following operating systems at the current level of support provided by Adabas:

- BS2000/OSD (SNI)
- FACOM (Fujitsu)
- z/OS
- z/VM
- VSE/ESA and z/VSE

For information about other compatible or derivative operating systems, consult your Software AG marketing or technical support representative.

# 3

# **Prerequisites for Installing Delta Save**

Delta Save version 8.2 requires the following products/versions and additional software:

- Adabas version 8.2
- Adabas Online System (AOS) demo version delivered with Adabas version 8.2 or alternatively, the full version AOS selectable unit. The load module AOSASM from the Adabas 8.2 load library must be included in the link of the Natural nucleus.

If you want to use online facilities to restart an interrupted online save operation after a system or other user ABEND (see section *Restarting an Interrupted Save Operation* in the *Adabas Delta Save Facility Utilities Manual*), you will need to use the selectable unit AOS.

# 4 Installation Procedure

| ■ VSE/ESA and Z/VSE Considerations for installing Delta Save | VSE/ESA and z/VSE Considerations for Installing Delta Save | 8 |
|--------------------------------------------------------------|------------------------------------------------------------|---|
|--------------------------------------------------------------|------------------------------------------------------------|---|

#### To install Delta Save, perform the following steps:

- 1 Install the ADADSF load modules in the load library used for running the Adabas nucleus and utilities.
- 2 If you plan to perform save operations online, allocate space for the DSIM dataset and format the dataset with the ADAFRM DSIMFRM function, as described in *Adabas Utility Functions* for Delta Save in the Adabas Delta Save Facility Utilities Manual.
- Add the ADARUN parameter DSF=YES to the nucleus and utility jobs used to operate the database (DSF=YES is required for the nucleus and the DSF-related functions of the ADASAV, ADARES, and ADAULD utilities; it is optional for the other utilities. See the section *ADARUN Parameter DSF* in the *Adabas Delta Save Facility Administration Guide* for more information);
- To automatically submit a delta save job when the DLOG area usage exceeds a certain threshold, provide the delta save user exit along with the job control statements it requires, and specify the ADARUN DSFEX1 parameter.
- 5 Start the nucleus (with DSF=YES);
- 6 Using the Adabas Online System (either the demo or full version) "Install DSF" special function described in section *Special Online Functions* in the *Adabas Delta Save Facility Administration Guide*, allocate the DSF logging area;
- 7 Perform a normal Adabas database save operation (ADASAV SAVE) to create a full save dataset and to enable Delta Save logging. If the save operation is online, merge the online full save dataset with the DSIM dataset to produce an offline full save, and to free the DSIM dataset for further use.

### VSE/ESA and z/VSE Considerations for Installing Delta Save

- Defining the Delta Save Sublibrary
- Restoring the Delta Save Sublibrary
- Cataloging Procedures for Defining the Delta Save Libraries and Files

#### **Defining the Delta Save Sublibrary**

Delta Save users must define an additional sublibrary in the Adabas library for the Delta Save components. A sample job to accomplish this is as follows:

```
// JOB ADEDEF DEFINE NON-VSAM DELTA SAVE SUBLIB

// OPTION LOG

// DLBL SAGLIB, 'ADABAS.Vvrs.LIBRARY', 2099/365, SD

// EXTENT SYSO10

// ASSGN SYSO10, DISK, VOL=vvvvvv, SHR

// EXEC LIBR

DEFINE S=SAGLIB.ADEvrs REUSE=AUTO R=Y

LD L=SAGLIB OUTPUT=STATUS

/*

/*
```

#### -where

| SYS010 | is the logical unit for the Adabas library                   |
|--------|--------------------------------------------------------------|
| vvvvv  | is the volume for the Adabas library                         |
| vrs    | is the Adabas version/revision/system maintenance (SM) level |

#### **Restoring the Delta Save Sublibrary**

A sample job to restore the Delta Save components is as follows:

```
// JOB ADERST RESTORE NON-VSAM DELTA SAVE

// OPTION LOG

// ASSGN SYSO06,cuu

// PAUSE MOUNT ADABAS INSTALL TAPE cuu

// MTC REW,SYSO06

// MTC FSF,SYSO06,tt

// DLBL SAGLIB,'ADABAS.Vvrs.LIBRARY'
```

#### -where

| SAGLIB                                      | is the Adabas library name                                                  |
|---------------------------------------------|-----------------------------------------------------------------------------|
| SYS010                                      | is the logical unit for the Adabas library                                  |
| SYS006 is the Adabas installation tape      |                                                                             |
| cuu                                         | is the physical unit address of the tape drive                              |
| tt                                          | is the number of tape marks to space forward (see Report of Tape Creation ) |
| vvvvvv is the volume for the Adabas library |                                                                             |
| vrs                                         | is the Adabas version/revision/system maintenance (SM) level                |

#### Cataloging Procedures for Defining the Delta Save Libraries and Files

Sample JCL for cataloging the VSE/ESA z/VSE procedures is available in member ADEPROC.X on the Delta Save sublibrary.

Job ADEPROC contains procedures ADAVvLIB and ADAVvFIL to define the Delta Save Adabas libraries and files.

Customize these procedures before cataloging them into the procedure library.

These procedures can then be used by Delta Save users for all subsequent Adabas jobs.

# **5** Sequential File Table

This section summarizes the sequential files added or changed by the Adabas ADASAV utility for Delta Save operation. BS2000/OSD, z/VM, z/OS and OS-compatible files have "DD..." names (DDFULL, DDDEL1, etc.); VSE/ESA and z/VSE file names are without the "DD..." prefix. Appendix A of either volume of the *Adabas Utilities* documentation contains a listing of all sequential files, by utility.

| Utility | File Name | VSE Tape SYS | Out | In | BLKSIZE<br>by device | Concatenation |
|---------|-----------|--------------|-----|----|----------------------|---------------|
| ADASAV  | DD/FULL   | 30           |     | x  |                      | Yes           |
|         | DD/DEL1   | 31           |     | x  |                      | Yes           |
|         | DD/DEL2   | 32           |     | x  |                      | Yes           |
|         | DD/DEL3   | 33           |     | х  |                      | Yes           |
|         | DD/DEL4   | 34           |     | х  |                      | Yes           |
|         | DD/DEL5   | 35           |     | х  |                      | Yes           |
|         | DD/DEL6   | 36           |     | x  |                      | Yes           |
|         | DD/DEL7   | 37           |     | x  |                      | Yes           |
|         | DD/DEL8   | 38           |     | x  |                      | Yes           |

**Note:** For VSE users, the highest logical unit is SYS038 for the new ADASAV MERGE function. Be sure to provide enough programmer logical units to run the ADASAV MERGE function in the desired partition.

# 6 Applying Fixes to Delta Save

| Applying Fixes to Delta Save Using MSHP PATCH   | . 1 | 4 |
|-------------------------------------------------|-----|---|
| Applying Fixes to Delta Save Using MSHP CORRECT | . 1 | 5 |

Fixes to Delta Save follow the same guidelines as fixes to Adabas. See the *Adabas Installation* documentation for information about applying fixes to Adabas.

### **Applying Fixes to Delta Save Using MSHP PATCH**

A sample job to insert a fix to Adabas Delta Save facility using MSHP PATCH is as follows:

```
// JOB PATCHD APPLY PATCH TO ADABAS DELTA SAVE

// OPTION LOG

// EXEC PROC=ADEVVLIB

// EXEC MSHP

PATCH SUBLIB=saglib.ADEvrs

AFFECTS PHASE=phasenam

ALTER offset vvvv: rrrr

/*
```

#### -where

| vrs                                                        | is the Adabas version/revision/system maintenance (SM) level |  |
|------------------------------------------------------------|--------------------------------------------------------------|--|
| saglib is the Adabas library name in the procedure ADEVvFI |                                                              |  |
| phasenam                                                   | phasenam is the Adabas phase to be zapped                    |  |
| offset is the hexadecimal offset into the phase            |                                                              |  |
| vvvv is the verify data for the ZAP                        |                                                              |  |
| rrrr                                                       | is the replace data for the ZAP                              |  |

The above sample JCL is available in member MSHPPATD.X on the Delta Save sublibrary.

### **Applying Fixes to Delta Save Using MSHP CORRECT**

Because Delta Save is installed into a separate sublibrary (ADEvrs) and has a separate product code, it is maintained as a separate MSHP component. Delta Save users must therefore run a MSHP ARCHIVE job for Delta Save.

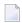

**Note:** This job uses the history file identified by the IJSYSHF label in the VSE standard label area.

```
// JOB ARCHIVE ARCHIVE ADABAS DELTA SAVE

// OPTION LOG

// EXEC PROC=ADAVVLIB

// EXEC MSHP

ARCHIVE ADEVRS

COMPRISES 9001-ADE-00

RESOLVES 'SOFTWARE AG - ADABAS DSF Vv.r'

ARCHIVE 9001-ADA-0E-vrs

RESIDENCE PRODUCT=ADEVRS -

PRODUCTION=saglib.ADEVRS -

GENERATION=saglib.ADEVRS

/*

/*
```

-where

| vrs is the Adabas version/r |        | is the Adabas version/revision/system maintenance (SM) level |
|-----------------------------|--------|--------------------------------------------------------------|
|                             | saglib | is the Adabas library name in the procedure ADEVvFIL         |

The above sample job is available in member MSHPARCD.X on the Delta Save sublibrary.

A sample job illustrating the use of MSHP CORRECT to install a fix to Adabas Delta Save is as follows:

```
// JOB CORRECT APPLY FIX TO ADABAS DSF

// OPTION LOG

// EXEC MSHP

CORRECT 9001-ADE-00-vrs: ATnnnnn

AFFECTS MODE=modname

ALTER offset vvvv: rrrr

INVOLVES LINK=Inkname

/*
/&
```

#### -where

| vrs     | is the Adabas version/revision/system maintenance (SM) level |  |
|---------|--------------------------------------------------------------|--|
| nnnnn   | is the Adabas fix number                                     |  |
| modname | is the Adabas object module to be zapped and then relinked   |  |
| offset  | et is the hexadecimal offset to the beginning of the ZAP     |  |
| vvvv    | is the verify data for the ZAP                               |  |
| rrrr    | is the replace data for the ZAP                              |  |
| lnkname | is the link book for the phase affected                      |  |

The above sample JCL is available in member MSHPCORD.X on the Delta Save sublibrary.

The following link books are defined on the Delta Save sublibrary:

ADADSFN ADADSFS ADAMGS

# 7 User ZAPs to Change Dataset Options

| VSE/ESA and z/VSE ZAP Table for Delta Save | 18 |
|--------------------------------------------|----|
| BS2000/OSD ZAP Table for Delta Save        | 18 |

This chapter describes items that can be zapped for the Delta Save Facility. The *Adabas Installation* documentation contains a complete table of values.

### VSE/ESA and z/VSE ZAP Table for Delta Save

The "verify/replace" values (VER/REP) shown in the following table permit user-specified device types to be changed ("zapped") for VSE/ESA files.

| Utility | VSE/ESA, z/VSE File* | Default<br>SYS Number | PTT<br>Offset* | VER  | REP  |
|---------|----------------------|-----------------------|----------------|------|------|
| ADASAV  | FULL                 | SYS030                | 2D8            | 1A1E | 1Axx |
|         | DEL1                 | SYS031                | 2E8            | 1A1F | 1Axx |
|         | DEL2                 | SYS032                | 2F8            | 1A20 | 1Axx |
|         | DEL3                 | SYS033                | 308            | 1A21 | 1Axx |
|         | DEL4                 | SYS034                | 318            | 1A22 | 1Axx |
|         | DEL5                 | SYS035                | 328            | 1A23 | 1Axx |
|         | DEL6                 | SYS036                | 338            | 1A24 | 1Axx |
|         | DEL7                 | SYS037                | 348            | 1A25 | 1Axx |
|         | DEL8                 | SYS038                | 358            | 1A26 | 1Axx |

### BS2000/OSD ZAP Table for Delta Save

The tape rewind defaults in the following table can be changed to

| 0000: | rewind        |
|-------|---------------|
| 1000: | no rewind     |
| 2000: | rewind/unload |

All offset values are hexadecimal:

| Utility | BS2000 File* | PTT Offset* | Default |
|---------|--------------|-------------|---------|
| ADASAV  | FULL         | 2DC         | 2000    |
|         | DEL1         | 2EC         | 2000    |
|         | DEL2         | 2FC         | 2000    |
|         | DEL3         | 30C         | 2000    |
|         | DEL4         | 31C         | 2000    |
|         | DEL5         | 32C         | 2000    |

| Utility | BS2000 File* | PTT Offset* | Default |
|---------|--------------|-------------|---------|
|         | DEL6         | 33C         | 2000    |
|         | DEL7         | 34C         | 2000    |
|         | DEL8         | 35C         | 2000    |

 $<sup>^*</sup>$  The PTT base address is CSECT I\_PTT in module ADAIOR. Add the PTT offset value to this base address to obtain the complete address.

## Index

```
В
BS2000/OSD
   rewind options
      changing, 17
F
Files
   sequential
      determining names and blocks sizes, 11
installation instructions, 1
L
Logical
   units
      changing VSE, 17
0
Options
   tape rewind
      changing BS2000/OSD, 17
٧
VSE
   logical units
      changing, 17
Z
ZAPs
   for changing BS2000/OSD rewind options, 17
   for changing VSE logical units, 17
```